# 설치하기

latex 관련 문서나 자료는 Comprehensive TEX Archive Network(CTAN)에서 구할 수 있다.

http://www.ktug.co.kr

## 설치하기

#### MiKTeX 설치하기

텍에는 여러 종류가 있다. 윈도우에서 쓸 수 있는 대표적인 텍 패키지는 MiKTeX이다. MiKTeX은 Korean TeX Users Group(KTUG)에서 배포한다.

http://www.ktug.co.kr

다음 주소에서 설치 파일을 내려받는다.

[http://ftp.ktug.or.kr/](http://www.ktug.co.kr)KTUG/miktex

- 설치 방법은 버전에 관계없이 모두 동일하다. setup-ktug.exe를 실행시킨다.
	- 1. ✄ ✂ ¡ <u>마음)</u>[을 누른다](http://ftp.ktug.or.kr/KTUG/miktex).

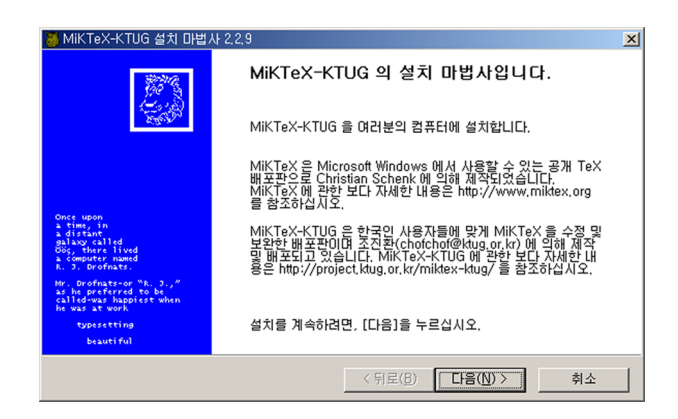

2. ✄ ✂ ¡ <u>내려받기만</u>)을 선택하고 ✄ ✂ <u>다음)</u>을 누른다.

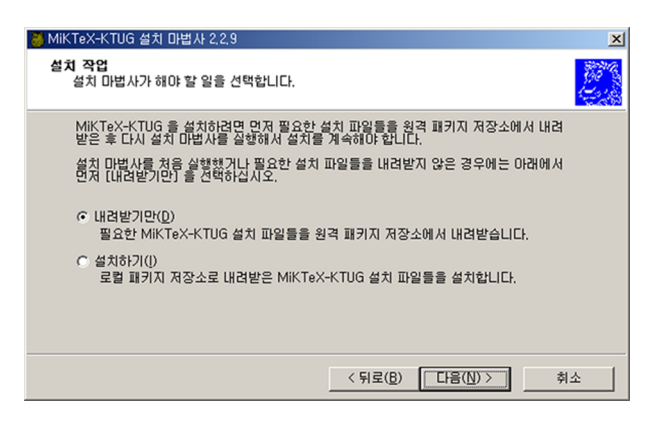

3. 여기서의 작업은 패키지를 내려받는 것이고, 실제 설치할 패키지를 선택하는 것은 다운로드가 끝난 후이므로, 이후 다른 패키지가 필요할 경우를 대비해 ✄ Ų ¡ <u>전체)</u>를 선택하고 ✄ ✂ <u>마음)</u>을 누른다.

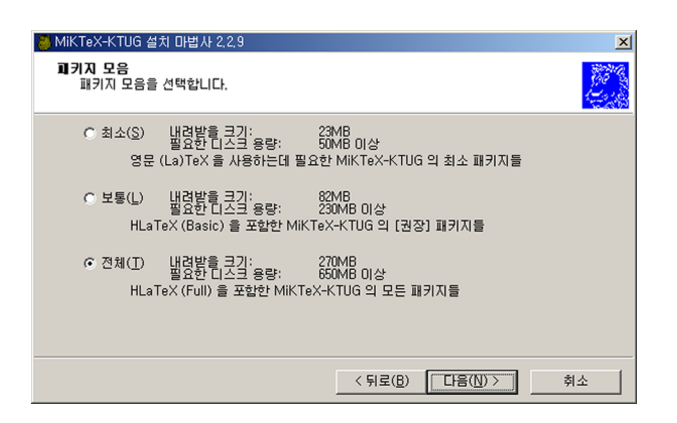

- 최소: 가장 기본적인 패키지만을 설치한다. 내려받을 파일의 크기는 약 23 MB이고, 컴퓨터에 설치된 후 압축이 풀린 상태에서는 약 100 MB의 공간을 필요로 한다.
- 보통: 내려받을 파일의 크기는 약 64 MB이고, 컴퓨터에 설치된 후 압축이 풀린 상태에서는 약 200 MB의 공간을 필요로 한다.
- 전체: 내려받을 파일의 크기는 약 143 MB이고, 컴퓨터에 설치된 후 압축이 풀린 상태에서는 약 500 MB의 공간을 필요로 한다.
- 4. 패키지를 제공하는 사이트를 선택하고 ✄ ✂ ¡ <u>다음</u>)을 누른다.<br>-

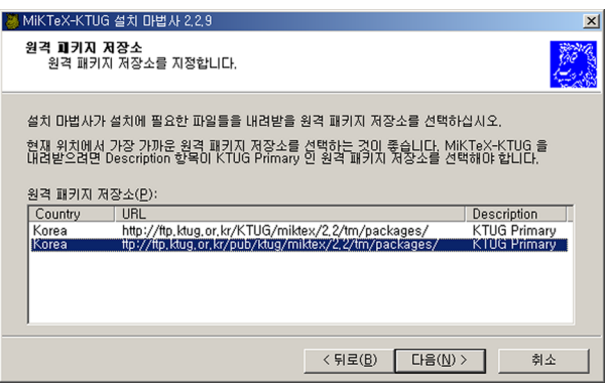

5. 내려받을 파일을 저장할 디렉토리를 지정하고 ✄ ✂ ¡ <u>다음 을</u> 누른다.

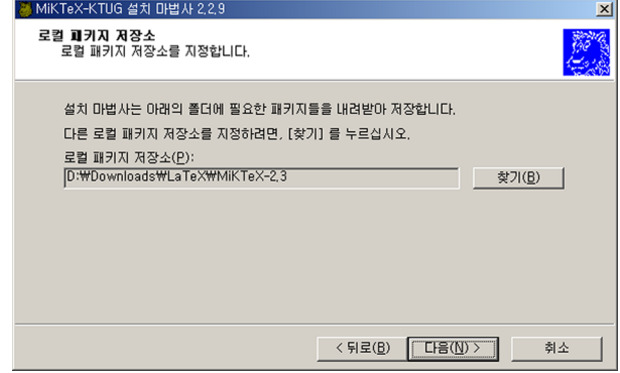

6. 이제까지 설정한 내용을 확인하고 ✄ ✂ ¡ <u>다음)</u>을 눌러 내려받기를 시작한다.<br>-

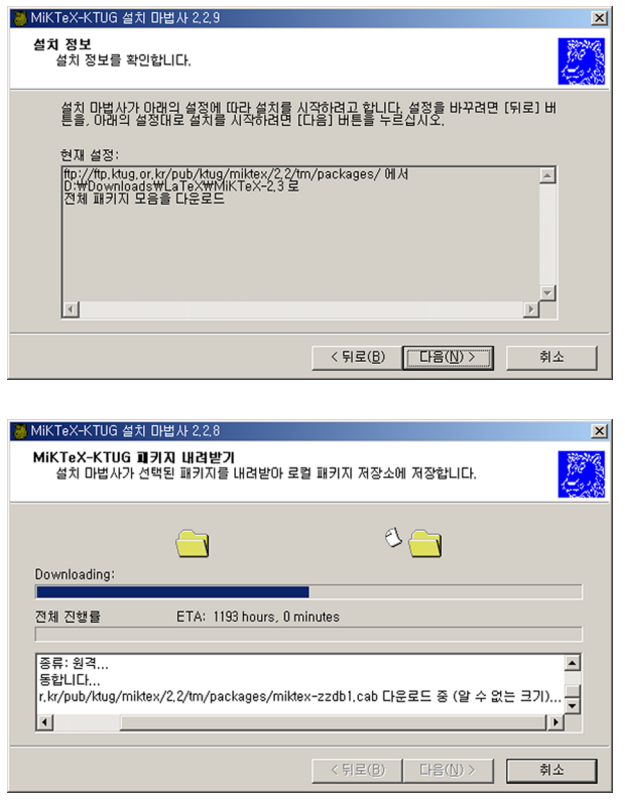

7. 내려받기가 끝나면 setup-ktug.exe를 다시 실행시켜 내려받은 파일들을 설치한다.

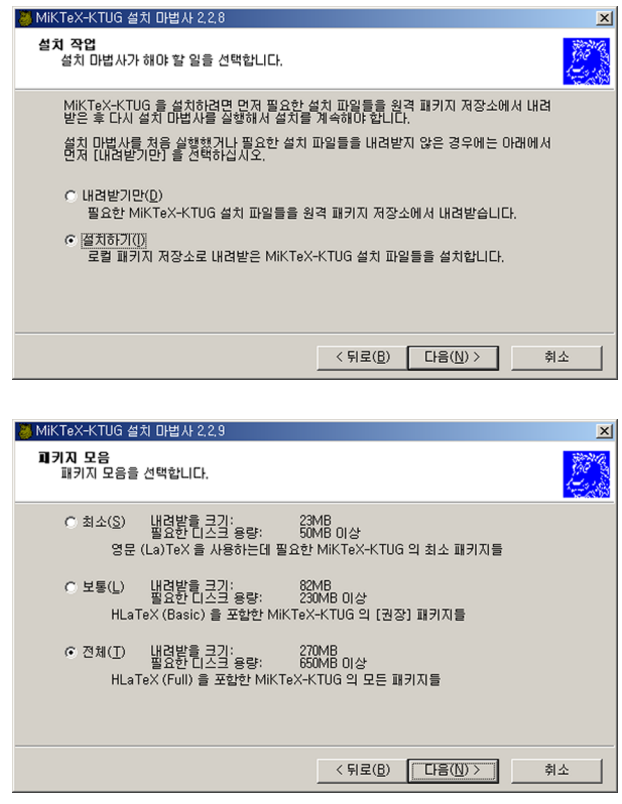

8. ✄ ✂ ¡ ✁ MiKTeX-KTUG 환경을 공유함 을 선택하고 ✄ ✂ ¡ <u>다음)</u>을 누른다.

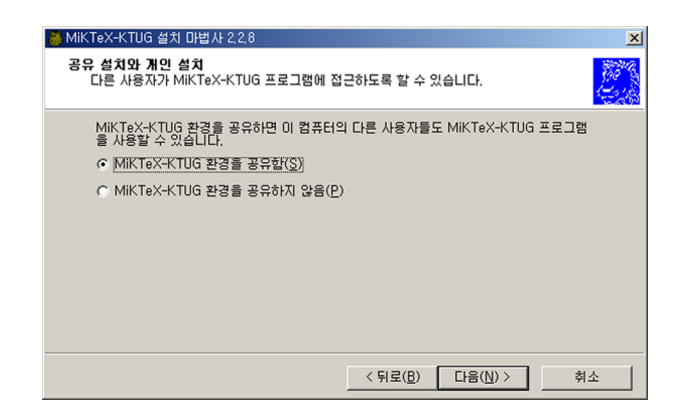

9. 내려받을 파일들을 저장한 디렉토리를 지정하고 ✄ ✂ ¡ <u>다음)</u>을 누른다.

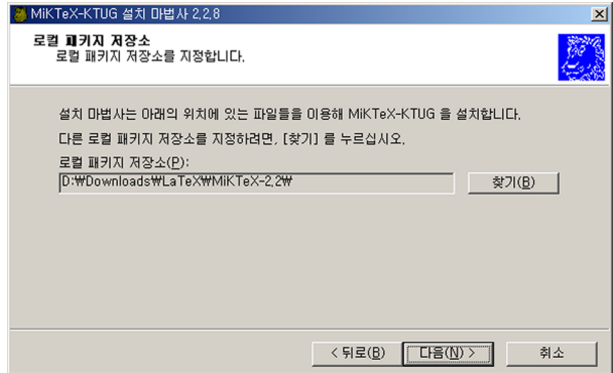

10. 설치할 디렉토리를 지정하고 ✄ ✂ ¡ <u>다음</u>)을 누른다.

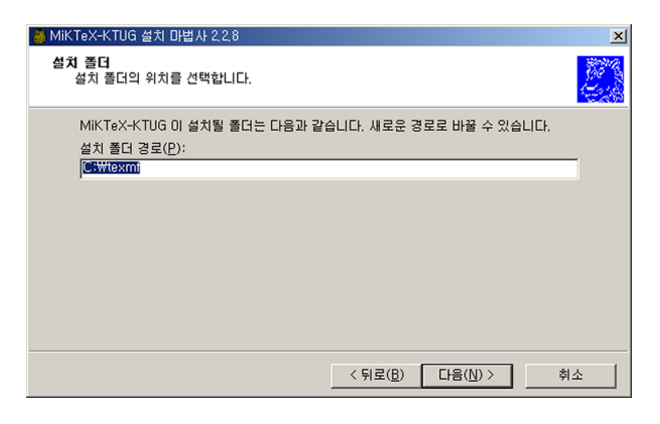

11. 프로그램 폴더의 이름을 지정하고 ✄ ✂ ¡ <u>마음)</u>을 누른다.

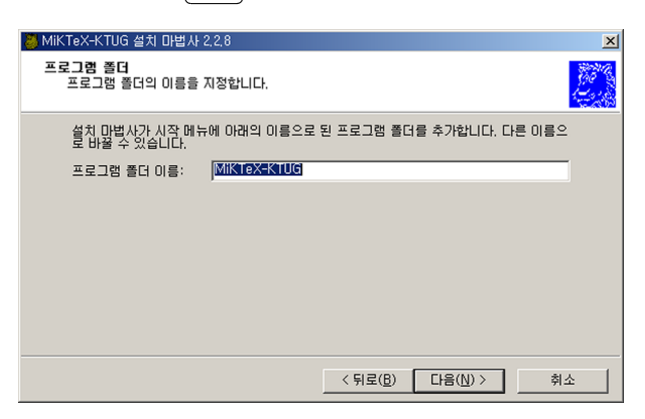

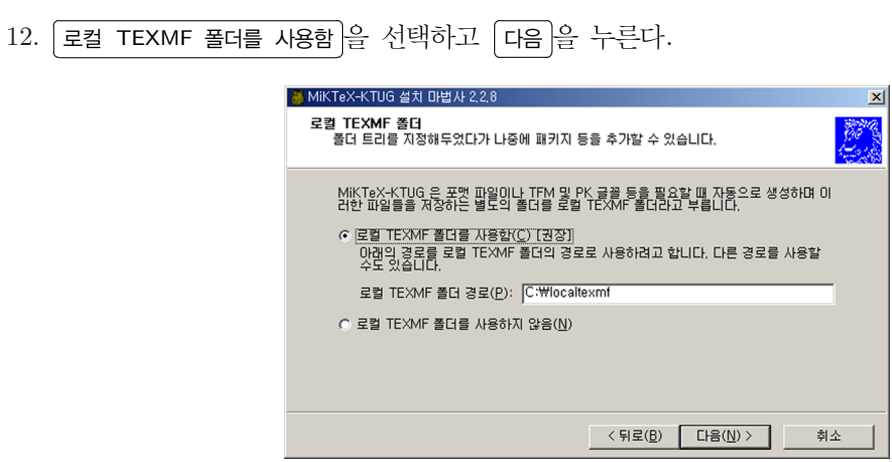

13. ✄ ✂ ¡ ✁ TEXMF 폴더 트리들을 추가하지 않음 을 선택하고 ✄ ✂ ¡ <u>다음)</u>을 누른다.

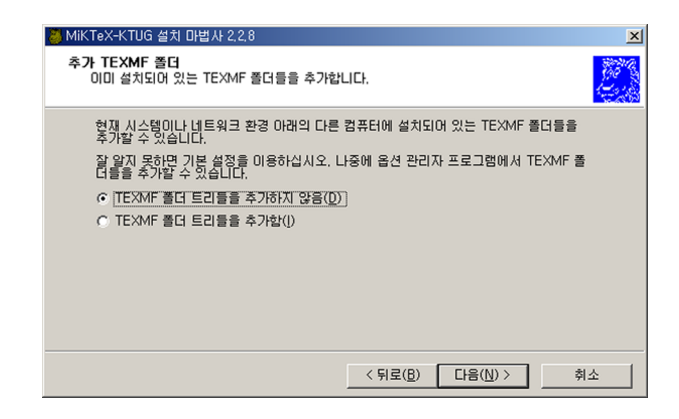

14. 이제까지 설정한 내용을 확인하고 ✄ ✂ ¡ ✁ 다음 을 눌러 설치를 시작한다.

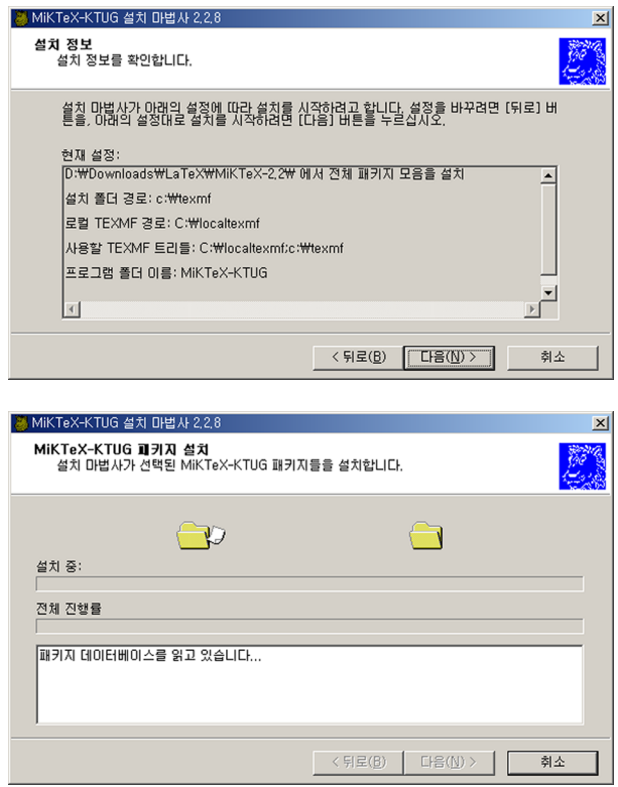

설치가 끝나면 시스템 환경 변수인 PATH에 MiKTeX의 경로명 c:\texmf\MiKTeX\bin을 추가한다.

#### 고스트스크립트(Ghostscript) 설치하기

고스트스크립트는(Ghostscript)는 포스트스크립트 해석기로서 PS(PostScript)나 EPS(Encapsulated Post-Script) 파일을 모니터나 프린터에 출력할 수 있게 해준다. 텍은 고스트스크립트에 그림 처리 를 맡기므로 그림이 포함된 문서를 만들기 위해서는 고스트스크립트를 반드시 설치해야 한다. 다음 주소에서 내려받는다.

### http://ftp.ktug.or.kr/mirrors/ghost/AFPL/ http://ftp.ktug.or.kr/mirrors/ghost/gnu/

텍에[서 만들어진](http://ftp.ktug.or.kr/mirrors/ghost/AFPL/) DVI 파일은 dvips.exe에 의해 PS 파일로 변환될 수 있다. PS 파일을 보려면 전용 뷰어가 필요하다. PS [뷰어는 다음 주소에서 내려받는다](http://ftp.ktug.or.kr/mirrors/ghost/gnu/).

http://ftp.ktug.or.kr/mirrors/ghost/ghostgum/